# **Instrukcja wykonania ćwiczenia**

# **Programowanie rozruszników serca z wykorzystaniem Programatora Medtronic 2090**

Warszawa 2011 r.

# **Wstępne informacje o programatorze 2090.**

#### **Opis i zastosowanie**

Programator Medtronic/Vitatron model 2090 jest przenośnym, zasilanym prądem zmiennym, z sieci energetycznej, systemem opartym na mikroprocesorze i wyposażonym w oprogramowanie służące do programowania wszczepialnych urządzeń Medtronic i Vitatron. Ponadto programator oferuje między innymi poniższe funkcje i elementy:

• Automatyczna aktualizacja oprogramowania za pośrednictwem połączenia modemowego lub sieciowego LAN, w zależności od konfiguracji sprzętowej. Dzięki niej za pomocą programatora można programować nowe urządzenia i korzystać z nowych funkcji, gdy tylko stają się dostępne.

• Możliwość przeglądania ekranu programatora przy użyciu komputera konsultanta. Komputer konsultanta musi być wyposażony w specjalne oprogramowanie.

• Duży, jasny ekran, który można ustawić w pozycji dogodnej do pracy na siedząco lub na stojąco.

- Klawiatura ułatwiająca wprowadzanie informacji.
- Duża szybkość drukowania na papierze rejestratora wynosząca 50 mm na sekundę.
- Zapis EKG i raportowanie danych diagnostycznych.

**Uwaga:** Programator nie powinien być używany w obecności palnych mieszanek gazów anestetycznych.

#### **Ostrzeżenia**

Niniejsze ostrzeżenia odnoszą się ogólnie do stosowania programatora do programowania parametrów wszczepionego urządzenia. Aby uzyskać informacje na temat określonych modeli urządzeń wszczepialnych, należy zapoznać się z instrukcjami użytkowania danego urządzenia i oprogramowania programatora.

Programowanie wszczepionego urządzenia powinno być wykonywane tylko po dokładnym zapoznaniu się z jego instrukcją użytkowania i po dokładnym określeniu odpowiednich wartości parametrów w oparciu o stan pacjenta i stosowany system stymulacji. Niewłaściwe zastosowanie programatora może spowodować błędne lub niezamierzone zaprogramowanie parametrów i niewłaściwe działanie funkcji telemetrii i pomiarów.

Programator działa także, jako cyfrowe urządzenie pomiarowe przeznaczone do pomiaru częstości impulsów, odstępu przedsionkowo-komorowego i szerokości impulsów stymulujących wszczepionego urządzenia wykrytych przez elektrody powierzchniowe (na skórze). Firmy Medtronic i Vitatron nie dają żadnych zapewnień ani gwarancji, co do przydatności programatora, jako narzędzia diagnostycznego dla lekarza.

Programator ma być stosowany tylko do programowania wszczepialnych urządzeń firmy Medtronic lub Vitatron wymienionych jako odpowiednie dla używanego oprogramowania.

#### **Wymagania dotyczące oprogramowania**

Do prawidłowego działania programator potrzebuje oprogramowania firmy Medtronic lub Vitatron. Po zainstalowaniu oprogramowanie pozostaje na dysku twardym programatora. Aby dodać nowe funkcje programatora, firmy Medtronic i Vitatron okresowo aktualizują oprogramowanie.

#### **Funkcje programatora**

Na poniższej liście w formie skrótowej zostały opisane wazniejsze funkcje programatora. Omawiane funkcje zależą od modelu wszczepionego urządzenia podlegającego programowaniu lub monitorowaniu i od zainstalowanego oprogramowania.

#### **Funkcje programowania:**

- Stała i tymczasowa regulacja wartości parametrów.
- Wybór nominalnych wartości parametrów ustalanych przez firmę Medtronic, firmę Vitatron lub przez użytkownika.
- Przyciski ratunkowe dla stymulacji VVI.

## **Funkcje telemetryczne:**

• Automatyczne wykrywanie modelu urządzenia i uruchamianie aplikacji po włączeniu programatora i ustawieniu głowicy programującej w prawidłowym położeniu.

• Automatyczne potwierdzanie zaprogramowanej zmiany.

• Podawanie obowiązujących w danej chwili zaprogramowanych wartości parametrów i stanu baterii wszczepionego urządzenia.

• Podawanie dokonywanych w czasie rzeczywistym pomiarów parametrów działania wszczepionego urządzenia, takich jak napięcie baterii, energia wyjścia itd.

• Wyświetlanie i wydruk znaczników Marker Channel w celu uproszczenia analizy elektrogramów.

• Wyświetlanie i wydruk przedsionkowego i/lub komorowego zapisu elektrogramu wewnątrzsercowego pobieranego z biegunów wszczepionego systemu elektrod.

# **EKG i inne funkcje diagnostyczne:**

• Okno EKG w ekranach programowania i danych z telemetrii zapewnia ciągłą widoczność EKG pacjenta.

• Pełnoekranowy tryb wyświetlania EKG udostępnia opcję zatrzymania obrazu oraz możliwość regulacji amplitudy. Zapis EKG wyświetlany w trybie pełnoekranowym zawiera znaczniki Marker Channel, przebiegi EGM lub obie te opcje, jeśli są one dostępne.

• Ciągły zapis wielokanałowy (na przykład EKG i znaczniki Marker Channel lub EKG i EGM).

- Funkcje testowe progu stymulacji.
- Bezpośredni pomiar częstości impulsu, odstępu przedsionkowo-komorowego i szerokości impulsu.
- Tymczasowe zawieszenie funkcji stymulatora.

• Wydruk zaprogramowanych i zmierzonych parametrów stymulatora oraz danych typu holterowskiego (statystyka pobudzeń itp.).

#### **Elementy składowe systemu**

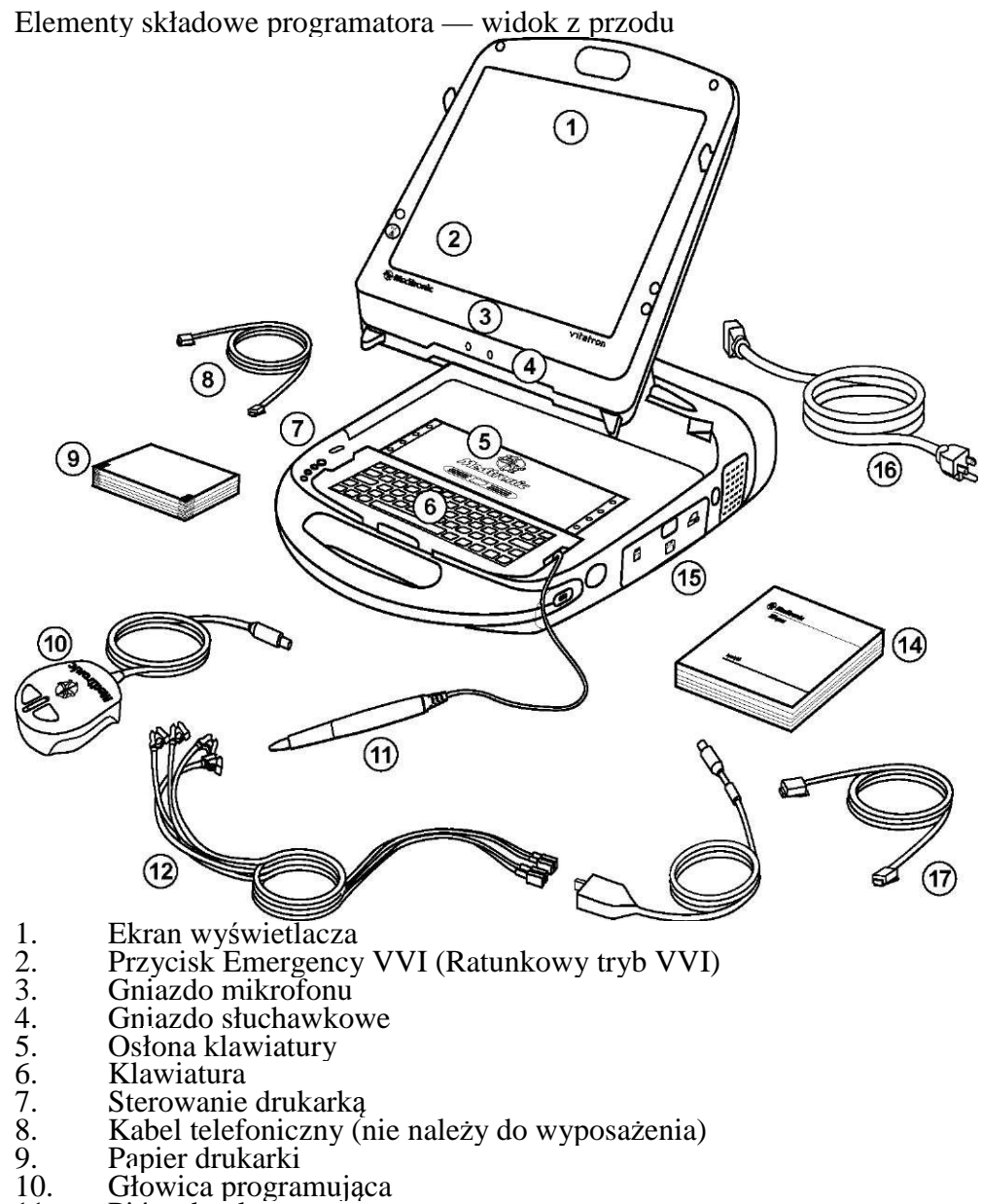

- Gniazdo mikrofonu
- 4. Gniazdo słuchawkowe
- 5. Osłona klawiatury
- Klawiatura
- Sterowanie drukarką
- Kabel telefoniczny (nie należy do wyposażenia)
- 9. Papier drukarki
- 10. Głowica programująca
- 11. Pióro dotykowe
- 12. Przewody elektrod
- 13. Kabel EKG z wtyczką
- 14. Instrukcja obsługi
- 15. Osłona stacji dyskietek i karty PC
- 16. Kabel zasilania<sup>17</sup>. Kabel sieciowy
- Kabel sieciowy Etherne

**Ekran wyświetlacza -** Położenie wyświetlacza można płynnie zmieniać od zamkniętego do niemal poziomego. Opcje programowania wybiera się na ekranie za pomocą pióra dotykowego.

**Przycisk Emergency VVI (Ratunkowa stymulacja VVI) -** Służy do włączania stymulacji VVI w wypadku bradykardii (zbyt wolnego rytmu serca).

**Gniazdo mikrofonu -** Zarezerwowane do użytku w przyszłości.

**Gniazdo słuchawkowe -** Zarezerwowane do użytku w przyszłości.

**Osłona klawiatury -** Wysuwa się w przód, aby osłonić klawiaturę.

**Klawiatura -** Służy do wprowadzania danych.

**Sterowanie drukarką -** Pozwala wybrać szybkość przesuwu papieru: 12,5; 25 lub 50 mm/s. Należy wcisnąć przycisk jeden raz, by wybrać szybkość druku. W celu zakończenia wydruku należy ponownie nacisnąć ten sam przycisk. Przycisk Paper Advance (Przesuw papieru) pozwala prawidłowo ułożyć papier.

**Kabel telefoniczny -** Łączy modem programatora z gniazdkiem telefonicznym. Kabel telefoniczny musi zawierać żyłę o grubości co najmniej 26 AWG. (Nie należy do wyposażenia dostarczanego przez firmę Medtronic).

**Kabel sieciowy Ethernet -** Służy do podłączenia programatora do sieci komputerowej kliniki. Należy stosować kabel sieciowy Ethernet kategorii 5 lub lepszy. (Nie należy do wyposażenia dostarczanego przez firmę Medtronic).

**Papier drukarki -** Papier do drukarki wewnętrznej.

**Głowica programująca -** Zapewnia komunikację między programatorem a urządzeniem implantowanym pacjentowi. Głowica programująca zawiera silny trwały magnes, nadajnik i odbiornik częstotliwości radiowych oraz wskaźnik świetlny. W trakcie programowania lub pobierania danych należy ją trzymać nad implantowanym urządzeniem.

**Pióro dotykowe -** Służy do wyboru opcji na ekranie monitora. Wcześniej ustalone opcje wybiera się, dotykając ekranu piórem.

**Przewody elektrod / kabel EKG -** Łączy programator z elektrodami powierzchniowymi pacjenta, służącymi do odbierania sygnału EKG oraz pomiarów wymagających powierzchniowej detekcji sygnałów serca lub implantowanego urządzenia. Przewody oznakowane pięcioma kolorami łączą kabel ze standardowymi jednorazowymi elektrodami powierzchniowymi pacjenta.

**Instrukcja obsługi -** Instrukcja obsługi programatora 2090 zawiera informacje dotyczące przygotowania programatora do pracy i funkcji realizowanych między sesjami.

**Osłona stacji dyskietek i karty PC -** Zapewnia dostęp do stacji dyskietek, karty komunikacyjnej z komputerem (karty PC) i złącza równoległego.

**Kabel zasilania -** Łączy programator ze źródłem prądu zmiennego.

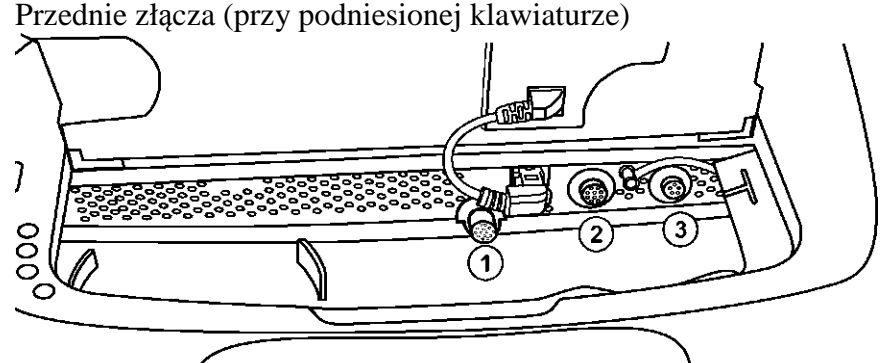

1 Złącze głowicy programującej (żółty znacznik)

2. Z**łą**cze analogowego wej**ś**cia/wyj**ś**cia (zielony znacznik)

3. Z**łą**cze kabla EKG (czarny lub niebieski znacznik)

**Złącze głowicy programującej -** Złącze głowicy programującej jest oznaczone na żółto.

**Złącze analogowego wejścia/wyjścia -** Umożliwia podłączenie do programatora zewnętrznego monitora lub rejestratora. To złącze oznaczone jest na zielono.

**Złącze kabla EKG -** Umożliwia podłączenie kabla EKG do programatora. To złącze oznaczone jest na czarno lub na niebiesko.

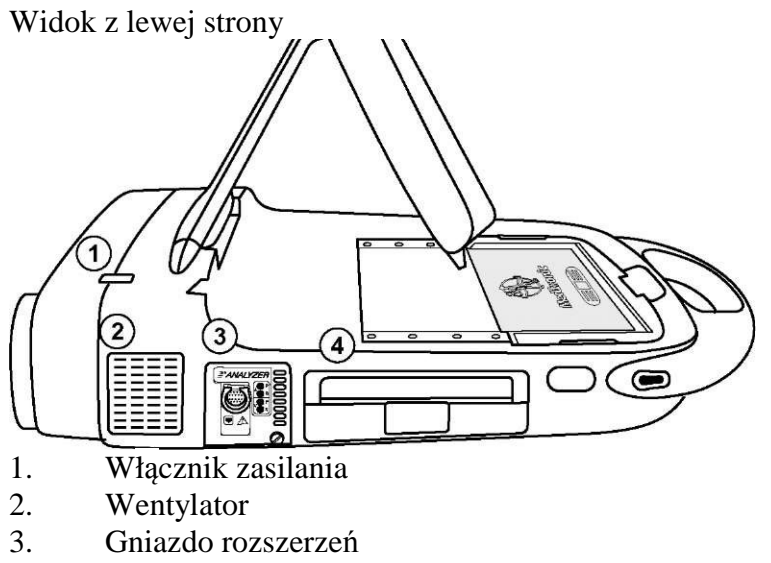

4. Drukarka

**Włącznik zasilania -** Steruje dopływem prądu (zmiennego) do programatora. Między wyłączeniem a ponownym włączeniem programatora powinny upłynąć, co najmniej dwie sekundy.

**Wentylator -** Wewnętrzny wentylator zapewnia ciągły przepływ powietrza i zapobiega przegrzaniu obwodów wewnętrznych.

**Gniazdo rozszerzeń -** Umożliwia podłączanie dodatkowych urządzeń, takich jak analizator 2290, który jest dostępny, jako opcja.

**Drukarka -** Wbudowana drukarka termiczna z możliwością wydruku tekstu i grafiki. Zależnie od wybranej funkcji drukarka generuje wydruki danych lub ciągły zapis EKG z towarzyszącymi znacznikami Marker Channel lub zapisem EGM, lub też obie opcje, jeśli odpowiednie dane są dostępne.

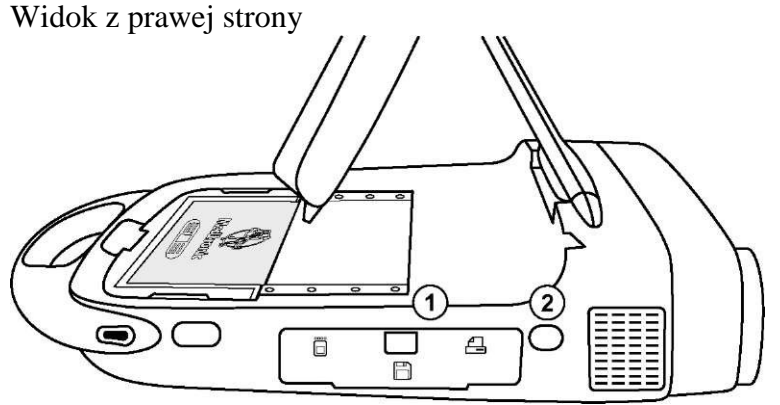

- 1. Osłona stacji dyskietek i karty PC
- 2. Odbiornik podczerwieni

**Osłona stacji dyskietek i karty PC -** Zapewnia dostęp do stacji dyskietek, karty PC i złącza równoległego.

**Odbiornik podczerwieni -** Zarezerwowany do użytku w przyszłości.

Otwarta osłona stacji dyskietek i karty PC

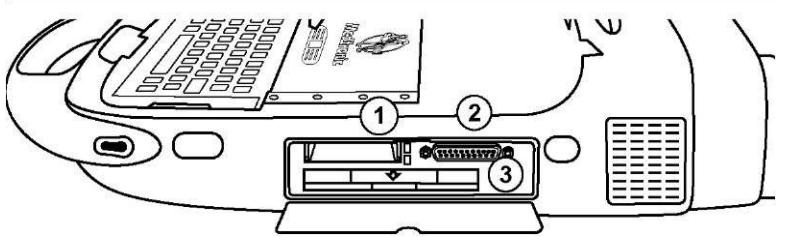

- 1. Gniazdo karty PC
- 2. Złącze równoległe
- 3. Stacja dyskietek

**Gniazdo karty PC -** Do gniazda karty PC można podłączyć różne typy kart PC: kartę modemową lub kartę łączącą funkcje karty sieciowej Ethernet i modemowej, określaną w dalszej części niniejszego podręcznika mianem karty combo. Karty te umożliwiają dostęp do sieci dystrybucji oprogramowania lub podłączenie programatora do komputera konsultanta.

**Ostrzeżenie:** Użytkownik ma obowiązek dopilnować, aby napięcie sieci telekomunikacyjnej nie było wyższe niż 125 V.

**Złącze równoległe -** Pozwala na podłączenie do programatora drukarki lub napędu CD-ROM.

**Stacja dyskietek -** Przeznaczona do obsługi 3,5-calowych sformatowanych dyskietek zgodnych z formatem IBM. Dyskietki mogą mieć pojemność 720 KB (DS, DD) albo 1,44 MB (DS, HD).

**Gniazdo USB -** Zarezerwowane do użytku w przyszłości.

**Gniazdo wyjścia VGA -** Umożliwia przekazywanie obrazu ekranu programatora do zewnętrznego monitora VGA lub w celu konwersji sygnału wyjściowego do formatu NTSC/PAL i emisji na ekranie telewizyjnym.

**Kabel zasilania -** Kabel łączy programator z siecią energetyczną.

# **Funkcje wyświetlane na ekranie**

Ekran programatora jest interaktywnym urządzeniem wyświetlającym elementy tekstowe i graficzne.

Stanowi również panel kontrolny zawierający przyciski i pozycje menu wybierane za pomocą pióra dotykowego.

#### **Pasek stanu**

Przed wyborem modelu pasek stanu nie zawiera żadnych informacji. W celu uzyskania szczegółowych informacji na temat paska stanu należy odwołać się do instrukcji wszczepionego urządzenia. Po wyborze modelu pasek stanu może zawierać:

- bieżący tryb stymulacji,
- stan testu,
- model urządzenia.

#### **Okno bezpośredniego monitorowania rytmu serca**

To okno jest częściowym widokiem pełnoekranowego trybu wyświetlenia EKG, zawierającym pasek stanu i pasek korekty kształtu fali, który umożliwia wprowadzanie zmian na wyświetlaczu kształtu fali. Maksymalizację okna uzyskuje się po wybraniu niewielkiego przycisku oznaczonego kwadratem w prawym górnym rogu okna lub po wybraniu przycisku **[Adjust...]** (Dostosuj).

Po wybraniu modelu mogą być dostępne znaczniki Marker Channel i zapisy wykresu EGM przesłane telemetrycznie.

#### **Obszar zadań**

Zawartość obszaru ekranu pomiędzy oknem bezpośredniego monitorowania rytmu (w górnej części ekranu) a paskiem komend (w dolnej części ekranu) zmienia się zgodnie z wybranym zadaniem lub funkcją.

#### **Pasek komend**

Pasek u dołu ekranu zawiera przyciski służące do automatycznego uruchamiania właściwej aplikacji i wyświetlania ekranu wyboru modelu firmy Vitatron. Informacje dotyczące przycisków dostępnych po wybraniu modelu można znaleźć w instrukcji użytkowania wszczepionego urządzenia.

#### **Przyciski**

Przyciski podobne do przedstawionych poniżej pozwalają na obsługę programatora za pomocą pióra dotykowego. Można "nacisnąć" przycisk, dotykając go końcówką pióra.

Niektóre przyciski powodują bezpośrednie wykonanie komendy (np. przycisk **[Freeze]** (Zatrzymaj)), inne zaś powodują otwarcie okna zawierającego kolejne opcje. Zwykle etykiety przycisków tego typu są zakończone trzema kropkami, jak np. przyciski przedstawione powyżej **[Strips...]** (Zapisy) lub **[Adjust...]** (Dostosuj).

Niektóre procedury wymagają "naciśnięcia i przytrzymania" przycisku. Należy wtedy dotknąć przycisku końcówką pióra, a następnie utrzymywać stały nacisk do czasu "zwolnienia" przycisku.

Kiedy przycisk jest nieaktywny, ma jaśniejszy kolor i nie powoduje wywołania komend po naciśnięciu go za pomocą pióra dotykowego.

#### **Paleta narzędzi**

Zestaw przycisków i ikon rozmieszczonych wzdłuż krawędzi ekranu to tzw. paleta narzędzi. Zawiera ona narzędzia, za pomocą, których można wywołać ekran odpowiedniego zadania lub funkcji.

# **Prowadzenie sesji pacjenta**

#### **Przygotowanie do sesji pacjenta**

Przed rozpoczęciem sesji pacjenta należy zapoznać się z następującymi informacjami:

- 1. Podłączanie programatora do elektrod umieszczanych na skórze
- 2. Korzystanie z pióra dotykowego
- 3. Korzystanie z klawiatury
- 4. Pozycja głowicy programującej
- 5. Przycisk Emergency VVI (Ratunkowa stymulacja VVI)

#### **Podłączanie programatora do elektrod umieszczanych na skórze**

Na początku każdej sesji pacjenta odprowadzenia kabla EKG muszą być podłączone do pacjenta w celu wykrycia potencjałów elektrycznych wytwarzanych przez czynność serca.

**Uwaga:**, Jakość jednorazowych elektrod powierzchniowych, używanych łącznie z programatorem, ma wpływ na odbieranie sygnału przez programator. Na pograniczu elektrody i żelu zachodzą reakcje chemiczne i powstają niskie napięcia stałe, które mogą blokować sygnał EKG. Stosowanie wysokiej, jakości elektrod ze srebra/chlorku srebra (Ag/AgCl) może zminimalizować ten problem. Elektrody powinny być nowe i pochodzić z tego samego pudełka. Skórę pacjenta należy przygotować zgodnie ze wskazówkami dołączonymi do elektrod.

Protokoły dotyczące przyłączania odprowadzeń do jednorazowych elektrod powierzchniowych mogą się różnić. Odprowadzenia mogą zostać przymocowane do elektrod przed lub po przyczepieniu elektrod do skóry pacjenta. Kolejność opisanej poniżej procedury jest jedną z kilku możliwych.

**Ostrzeżenie:** Nie należy podłączać programatora do przewodów lub elektrod znajdujących się wewnątrz ciała. Programator spełnia wymogi bezpieczeństwa medycznego tylko wtedy, jeśli podłączony jest do elektrod **powierzchniowych.** Podłączanie elektrod

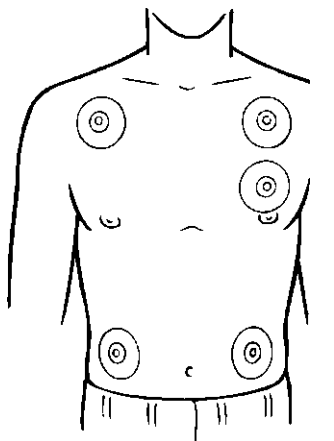

W pokazanych na rysunku miejscach na ciele pacjenta przyłączyć pięć standardowych elektrod jednorazowych. Do każdej z pięciu elektrod podłączyć przewody oznakowane odpowiednimi kolorami tak, jak pokazano to na poniższej rycinie.

**Uwaga:** Podłączenie odprowadzenia z klatki piersiowej jest opcjonalne. Jeśli odprowadzenie z klatki piersiowej nie jest stosowane, wtyczkę odprowadzenia EKG z klatki piersiowej należy podłączyć do środkowego portu EKG.

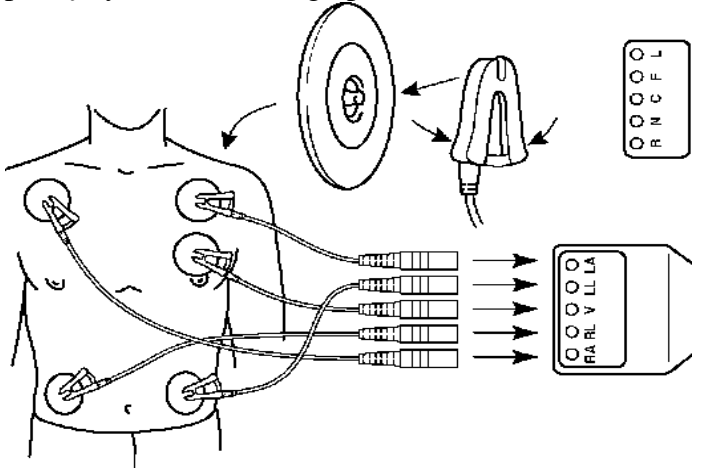

Podłączyć wszystkie przewody elektrod do kabla EKG. Każde złącze odprowadzenia należy dopasować do odpowiedniego gniazda na kablu:

**Uwaga:** Od czasu do czasu dochodzi do wzajemnej interferencji między sygnałami elektrody powierzchniowej programatora a sygnałami z zewnętrznego rejestratora EKG lub monitora, do którego podłączony jest pacjent. Interferencja może prowadzić do błędnego działania funkcji programatora zależnych od wykrywania sygnałów powierzchniowych. Jeżeli dochodzi do interferencji, należy tymczasowo odłączyć odprowadzenia od podłączonego rejestratora EKG lub monitora. Interferencja ta nie ma wpływu na funkcje programowania programatora.

#### **Korzystanie z pióra dotykowego**

Pióro dotykowe służy do wybierania funkcji programowania udostępnianych przez oprogramowanie. Właściwe używanie pióra opisano poniżej.

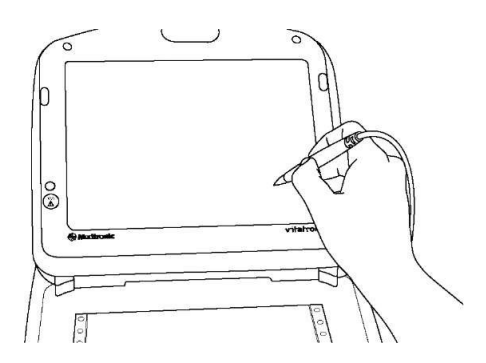

Korzystanie z pióra dotykowego

Podczas ustalania pozycji pióra nie należy dociskać go do ekranu. Trzymać pióro prostopadle do ekranu. Końcówka pióra powinna znajdować się blisko ekranu.

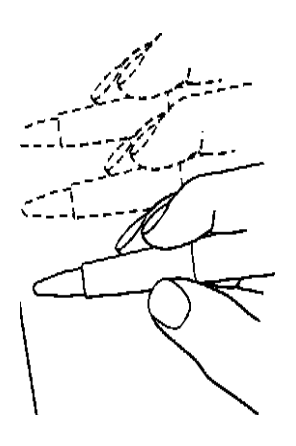

Jeżeli żądana opcja to wyświetlony klawisz lub "przycisk", końcówkę pióra należy umieścić w obrębie prostokątnego obrysu. Jeżeli żądana opcja to liczba, jak na przykład parametr lub wartość parametru, pióro należy umieścić bezpośrednio nad literami lub liczbami tworzącymi tę opcję.

W celu wybrania opcji dotknąć piórem ekranu.

#### **Korzystanie z klawiatury**

Pewne pola na ekranie pozwalają na wprowadzanie danych, takich jak nazwisko, czy numer karty pacjenta. Programator posiada małą klawiaturę komputerową do wprowadzania danych.

#### **Umieszczanie głowicy programującej w odpowiednim położeniu**

Na pewnym etapie, podczas większości zastosowań programatora, głowica programująca musi zostać umieszczona nad implantowanym urządzeniem. Umiejscowienie głowicy programującej wymagane jest do zaistnienia interakcji między programatorem a wszczepionym urządzeniem.

#### **Kiedy umieszczać głowicę programującą?**

**Przestroga:** Nie należy umieszczać głowicy programującej nad implantowanym urządzeniem podczas elektrokoagulacji lub defibrylacji zewnętrznej.

Podczas sesji programowania odpowiednie umiejscowienie głowicy programatora nad implantowanym stymulatorem jest wymagane przed każdą z następujących czynności:

Wybranie jakiegokolwiek polecenia rozpoczynającego przesyłanie programowania. Głowica programująca musi być utrzymywana w odpowiednim położeniu aż do zakończenia przesyłania, co zwykle jest sygnalizowane komunikatem potwierdzającym.

Wybranie jakiegokolwiek polecenia rozpoczynającego przesyłanie danych z implantowanego stymulatora. Głowica programująca musi być utrzymywana nieruchomo aż do zakończenia odbioru danych, które zwykle jest sygnalizowane komunikatem potwierdzającym.

Wybranie funkcji pomiarowej, która wymaga, aby implantowany stymulator pracował asynchronicznie w wyniku działania magnesu głowicy programującej.

W przypadku każdego tymczasowo zaprogramowanego stanu, funkcji lub pobierania danych ciągłych, np. podczas telemetrii Marker Channel lub generowania wykresów elektrogramów, głowica programująca musi być utrzymywana nad implantowanym urządzeniem przez cały czas działania funkcji lub do momentu zakończenia połączenia telemetrycznego. Podniesienie głowicy programującej przerywa tymczasowy program lub kończy ciągłą telemetrię. Implantowany stymulator powraca do zaprogramowanych na stałe wartości.

#### **Określanie właściwej pozycji**

W przypadku wszczepionego urządzenia głowica programująca powinna bezpośrednio stykać się ze skórą pacjenta. Czoło głowicy programującej powinno być ustawione poziomo w stosunku do wszczepionego urządzenia i znajdować się zazwyczaj w odległości 5 cm od niego. Optymalne ustawienie głowicy programującej nie musi oznaczać, że jest ona ustawiona bezpośrednio centralnie nad wszczepionym urządzeniem.

Umieszczanie głowicy programującej w odpowiednim położeniu

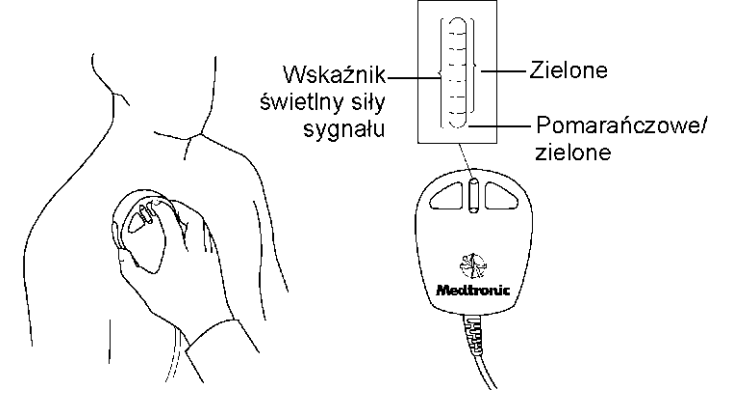

Właściwe umiejscowienie głowicy programującej wskazane jest w dwóch miejscach: wskaźnik położenia głowicy w lewym górnym rogu ekranu i składający się z siedmiu światełek wskaźnik na głowicy programującej.

**Nie zaleca się programowania i pobierania danych,** jeśli świecą się mniej niż dwa zielone światełka.

## **Programowanie wszczepionego urządzenia i pobieranie danych**

Wybrać odpowiednie parametry oprogramowania.

Umieścić głowicę programującą w pobliżu urządzenia.

#### **Programowanie i pobieranie danych można rozpocząć, gdy wskaźnik świetlny głowicy zaczyna świecić na zielono.**

**Uwaga:** W przypadku urządzeń firmy Medtronic wskaźnik świetlny głowicy pokazuje siłę sygnału łącza komunikacyjnego. Zaleca się takie przesuwanie głowicy, aby spowodować pojawienie się maksymalnej liczby zielonych światełek. Nie we wszystkich modelach zapalają się wszystkie światełka (zobacz instrukcję użytkowania wszczepionego urządzenia).

**Uwaga:** W urządzeniach firmy Vitatron i Reveal Plus zapalić się może jedno zielone światełko wskaźnika umiejscowienia głowicy, gdy głowica znajduje się we właściwym położeniu, i wskazywać ono będzie raczej prawidłowe położenie głowicy niż siłę sygnału.

**Uwaga:** Nieodpowiednie ustawienie głowicy programującej może uniemożliwić transmisję podczas programowania i/lub pobieranie danych z implantowanego urządzenia.

#### **Korzystanie z przycisków P i I**

Przyciski P i I na głowicy programującej odpowiadają komendom, które pojawiają się na ekranie wyświetlacza programatora. Dla wygody, zamiast wybierania odpowiadającej opcji z wyświetlacza, można nacisnąć przycisk P (programowanie) lub I (ściąganie danych) na głowicy programującej.

Przyciski P i I

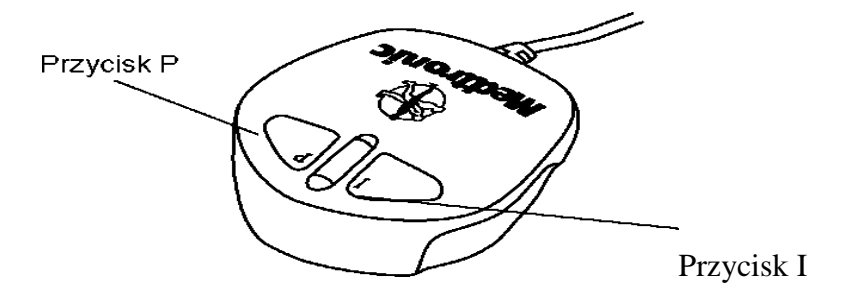

#### **Magnes głowicy programującej**

Silny magnes w głowicy programującej pobudza czujnik wszczepionego urządzenia, umożliwiając jego zaprogramowanie.

Należy zdawać sobie sprawę, że głowica programująca może przyciągać obiekty metalowe lub może być przyciągana do powierzchni metalowych. Magnes może ulec częściowej demagnetyzacji, jeśli zostanie poddany działaniu przeciwnego pola magnetycznego — na przykład na skutek zbliżenia głowicy programującej do innego magnesu.

Głowicę programującą należy przechowywać z dala od wszelkich urządzeń lub materiałów, które mogą ulec uszkodzeniu pod wpływem pola magnetycznego, w tym dyskietek komputerowych.

# **Przycisk Emergency VVI (Ratunkowa stymulacja VVI)**

Przycisk Emergency VVI (Ratunkowa stymulacja VVI) znajdujący się na panelu wyświetlacza umożliwia łatwy dostęp do procedur ratunkowych w czasie sesji. Procedura polega na natychmiastowym włączeniu stymulacji w trybie VVI niezależnie od aktualnie ustawionego programu. Procedure należy zastosować w przypadku zbyt wolnej akcji komór serca (bradykardii).

**Uwaga:** Przycisk Emergency VVI jest także dostępny w oprogramowaniu i pokazuje się na wyświetlaczu. Działa podobnie, jak przycisk na panelu.

**Ostrzeżenie:** Czerwony przycisk Emergency VVI jest nieczynny w przypadku następujących urządzeń: PCD, Jewel PCD, Micro Jewel II, Micro Jewel, Jewel CD, Jewel Plus, Jewel CD model 7202, modele 7218 i 7211, model 7201CD oraz Jewel AF. Aby wybrać znajdujący się na ekranie przycisk [Emergency], należy użyć pióra świetlnego.

**Bradykardia (Medtronic i Vitatron):** Po właściwym umieszczeniu głowicy programującej nacisnąć przycisk Emergency.

Przycisk Emergency

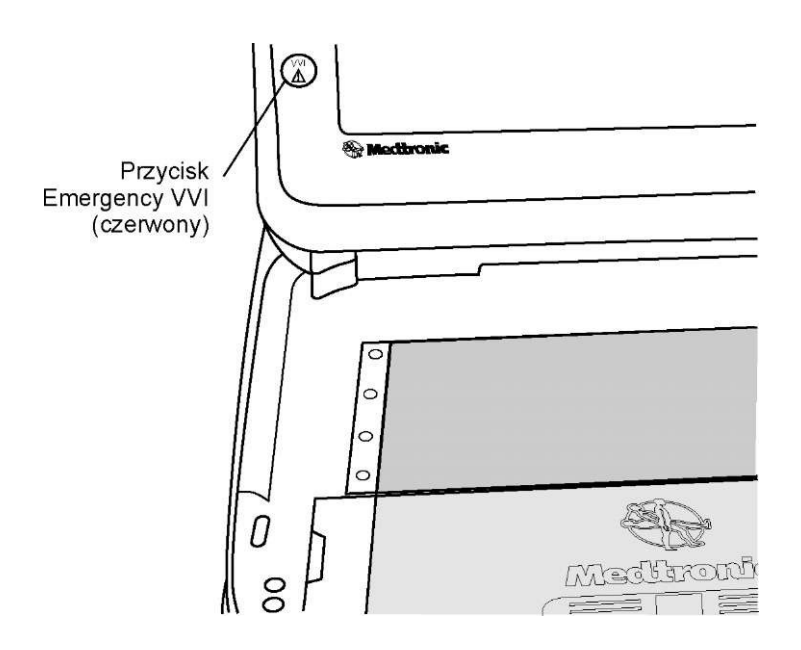

# **Rozpoczęcie sesji pacjenta**

Sesja pacjenta obejmuje zastosowanie różnych funkcji programatora do procedur takich, jak programowanie parametrów wszczepionego urządzenia, analizowanie i ocena działań urządzenia, rozwiązywanie problemów i rutynowe wizyty kontrolne. Instrukcje dotyczące używania wszystkich funkcji programatora opisane są w podręczniku dla wszczepionego urządzenia.

#### **Lista kontrolna programatora**

- Czy programator jest ustawiony zgodnie z informacjami opisanymi na początku instrukcji?
- Czy do programatora podłączony jest kabel EKG, pióro świetlne i głowica programująca?
- Czy przewód zasilania łączy programator ze źródłem prądu zmiennego?
- Czy zainstalowano odpowiednie oprogramowanie?
- Czy odprowadzenia kabla EKG programatora są podłączone do elektrod na ciele pacjenta 3?

Określone informacje odnoszące się do danego modelu wszczepionego urządzenia lub rodziny modeli można znaleźć w instrukcji użytkowania tego urządzenia.

Przed rozpoczęciem sesji pacjenta należy zapoznać się z instrukcją użytkowania wszczepionego urządzenia.

#### **Identyfikacja modelu**

Ponieważ programator pobiera i zachowuje dane z sesji na sesję, istotne jest prawidłowe otwarcie i zamknięcie każdej sesji pacjenta.

Programator może wyświetlać zarówno ekran Medtronic, jak i Vitatron. Ten sam ekran, który jest używany w momencie wyłączenia programatora, pojawia się po jego włączeniu. Aby przełączyć ekran Vitatron na ekran Medtronic i odwrotnie, należy wybrać przycisk przełącznika Vitatron/Medtronic, który jest wyświetlany u dołu ekranu.

Istnieją dwa sposoby rozpoczęcia sesji pacjenta:

■ Przed włączeniem programatora umieścić głowicę programującą nad urządzeniem pacjenta. Po włączeniu programator podejmie próbę pobrania danych z urządzenia. W zależności od urządzenia aplikacja zostanie uruchomiona automatycznie lub zostanie wyświetlony komunikat zawierający dalsze instrukcje.

■ Po włączeniu programatora umieścić głowicę programującą nad urządzeniem pacjenta. Przez pięć pierwszych minut na ekranie Medtronic wyświetlany jest ekran Find Patient (Wyszukiwanie pacjenta). Następnie wyświetlany jest ekran Select Model (Wybór modelu). Na ekranie Vitatron ekran Select Model jest wyświetlany natychmiast. Sesję pacjenta można rozpocząć z poziomu ekranu Find Patient lub ekranu Select Model. Należy wykonywać kolejne instrukcje zależnie od wyświetlanego ekranu.

#### **Ekran Find Patient (Wyszukiwanie pacjenta)**

Jeśli w pierwszej kolejności zostaje włączony programator, na ekranie Medtronic wyświetlany jest ekran Find Patient. Po około pięciu minutach ekran Find Patient jest zastępowany przez ekran Select Model.

Gdy ekran Find Patient zostaje wyświetlony, można rozpocząć sesję pacjenta.

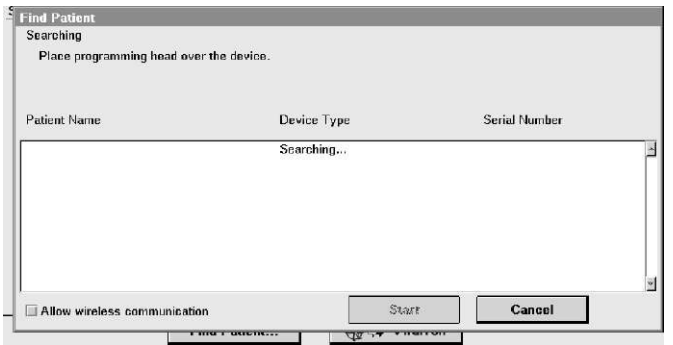

Umieścić głowicę programującą nad urządzeniem pacjenta i przytrzymać w jednej pozycji. W przypadku większości urządzeń programator zidentyfikuje model urządzenia i automatycznie uruchomi odpowiednią aplikację. Jeśli programator nie może automatycznie zidentyfikować urządzenia, w górnej części ekranu Find Patient (Wyszukiwanie pacjenta) wyświetlany jest komunikat informujący o tym, że należy:

• nacisnąć przycisk [Cancel] (Anuluj) i ręcznie wybrać aplikację na ekranie wyboru modelu (Select Model)

- lub -

• nacisnąć przycisk [Cancel] (Anuluj) i wybrać przełącznik Vitatron/Medtronic, aby przejść do ekranu Vitatron.

**Uwaga:**, Jeśli wyświetlany komunikat informuje, że wymagana aplikacja nie została zainstalowana, należy skontaktować się z przedstawicielem firmy Medtronic.

## **Ekran Select Model (Wybór modelu)**

Sesję pacjenta można także rozpocząć z poziomu ekranu Select Model.

Ekran Select Model zostanie wyświetlony:

- Zaraz po włączeniu programatora.
- Po zakończeniu sesji pacjenta.

Jeśli ekran Select Model nie jest wyświetlany, należy za pomocą pióra dotykowego wybrać ikonę Select Model. Jeśli ikona Select Model nie jest wyświetlana, sesja pacjenta jest w toku. Należy zakończyć tę sesję przed rozpoczęciem nowej.

W czasie pomiędzy sesjami pacjenta można uzyskać dostęp do innych ekranów, korzystając z ikon i przycisków opisanych poprzednio.

Jeżeli urządzenie jest urządzeniem firmy Vitatron i nie jest wymienione na ekranie Select Model. Wybrać przycisk [Find Patient] lub ręcznie wybrać urządzenie z wyświetlonej listy urządzeń, a następnie wybrać przycisk **[Start].**

Po ręcznym wybraniu urządzenia z listy urządzeń programator uruchamia aplikację odpowiadającą dokonanemu wyborowi, a nie urządzeniu znajdującemu się pod głowicą programującą. Ekran Find Patient wyświetlany jest niezwłocznie po uruchomieniu odpowiedniej aplikacji przez programator.

 **Uwaga:**, Przed rozpoczęciem sesji urządzenia należy opuścić tryb Analyzer (Analizator). Oznacza to, że jeśli przy użyciu paska zadań ekran Analyzer (Analizator) zostanie przełączony na ekran Select Model (Wybór modelu), a następnie zostanie wybrana opcja [Find Patient] (Wyszukaj pacjenta), programator wyświetli następujący komunikat:

This application is not able to run concurrently with the Analyzer. (Nie można uruchomić tej aplikacji jednocześnie z analizatorem). Please exit the Analyzer and try again. (Proszę opuścić tryb analizatora i spróbować ponownie).

Programator może automatycznie rozpocząć pobieranie danych z implantowanego urządzenia w celu pozyskania większości danych, które mogą być potrzebne podczas sesji. Aby skorzystać z automatycznego pobierania danych, należy umieścić głowicę programującą nad wszczepionym urządzeniem i utrzymywać ją w tej pozycji, aż pobieranie danych zostanie zakończone.

W celu uzyskania dokładniejszych informacji na temat określania modelu należy zapoznać się z instrukcją użytkowania wszczepionego urządzenia.

#### **Zamykanie sesji pacjenta**

Sesję pacjenta można zakończyć na dwa sposoby. Można zapisać dane na dyskietce lub zakończyć sesję bez zapisywania.

# **Wykonanie ćwiczenia**

Ćwiczenie jest wykonywane w dwóch grupach (po 3-5 osób). Grupa A zaczyna od etapu I a grupa B od etapu II.

## **Etap I**

Pomiary parametrów stymulatorów VVI i DDD, przekazanych przez prowadzącego zajęcia, za pomocą oscyloskopu.

## **Grupa A**

Pomiary parametrów wyjściowych impulsu stymulatora z wykorzystaniem oscyloskopu/urządzenia pomiarowego:

- czas trwania impulsu,
- amplituda impulsu,
- częstość stymulacji,
- opóźnienie przedsionkowo komorowe (dla stymulatorów dwujamowych)

Pomiary dla stymulatora VVI i DDD.

**Uwaga!** W przypadku stymulatora dwujamowego pomiary należy wykonać dla kanału przedsionkowego i komorowego.

#### **Grupa B**

Weryfikacja parametrów ustawionych podczas programowania (etap II).

Pomiary parametrów wyjściowych impulsu stymulatora z wykorzystaniem programatora:

- czas trwania impulsu,
- amplituda impulsu,
- częstość stymulacji,
- opóźnienie przedsionkowo komorowe (dla stymulatorów dwujamowych)

Pomiary dla stymulatora VVI i DDD.

Uwaga! W przypadku stymulatora dwujamowego pomiary należy wykonać dla kanału przedsionkowego i komorowego.

**Etap II** 

**Grupa A** 

Rozpoznanie przez system programatora producenta stymulatora (Medtronic lub Vitatron). Ściągnięcie danych stymulatora:

Pomiary parametrów wyjściowych impulsu stymulatora z wykorzystaniem programatora:

- czas trwania impulsu,
- amplituda impulsu,
- częstość stymulacji,
- opóźnienie przedsionkowo komorowe (dla stymulatorów dwujamowych)

Zaprogramowanie stymulatora:

- czas trwania impulsu 1 ms.,
- amplituda impulsu 1V,
- częstość stymulacji 80 imp/min,
- opóźnienie przedsionkowo komorowe 220 ms.

Ponowne ściągniecie danych w celu weryfikacji ustawionych parametrów.

#### **Grupa B**.

Rozpoznanie przez system programatora producenta stymulatora (Medtronic lub Vitaron).

Ściągnięcie danych stymulatora:

Pomiary parametrów wyjściowych impulsu stymulatora z wykorzystaniem programatora:

- czas trwania impulsu,
- amplituda impulsu,
- częstość stymulacji,
- opóźnienie przedsionkowo komorowe (dla stymulatorów dwujamowych)

Zaprogramowanie stymulatora:

- czas trwania impulsu 1 ms.,
- amplituda impulsu 1V,
- częstość stymulacji 80 imp/min,
- opóźnienie przedsionkowo komorowe 220 ms.

Ponowne ściągniecie danych w celu weryfikacji ustawionych parametrów.

# **Sprawozdanie**

Sprawozdanie powinno zawierać:

- producenta typ i nr seryjny badanych stymulatorów,
- nastawy wyjściowe i zaprogramowane dla pomiarów wykonywanych z wykorzystaniem programatora i oscyloskopu,
- wydruki z programatora potwierdzające wykonane za pomocą oscyloskopu pomiary.

Dopuszcza się wykonanie jednego sprawozdania przez każdą z grup.